# Matlab

### **Prise en main**

### Généralités

- **MATLAB: contraction de MATRIX LABORATORY**
- **Première version crée en 1970 par Cleve Moler**
- 500 000 utilisateurs répartis dans l'industrie, les administrations et les établissements scolaires
- utilisé dans de nombreux domaines d'application:
	- **O** Traitement du signal,
	- **D** Traitement d' images,
	- □ Conception de systèmes de contrôle,
	- **D** Instrumentation
	- **□** Sciences de la terre et de la vie,
	- **O** Finances, économie
- architecture ouverte facilitant l'utilisation de MATLAB et de ses produits compagnons pour explorer des données et créer des outils personnalisés fournissant des aperçus rapides

### Généralités

- **Environnement de programmation pour le calcul** scientifique
- Outil pour le calcul numérique, la visualisation de graphiques
- Permet d'élaborer rapidement des schémas de solution numérique.
- **Langage interprété**
- Outils inclus dans MATLAB
	- acquisition de données
	- analyse et exploration de données
	- visualisation et traitement d'images
	- **p** prototypage et développement d'algorithmes
	- **n** modélisation et simulation
	- programmation et développement d'applications

## L'environnement MATLAB

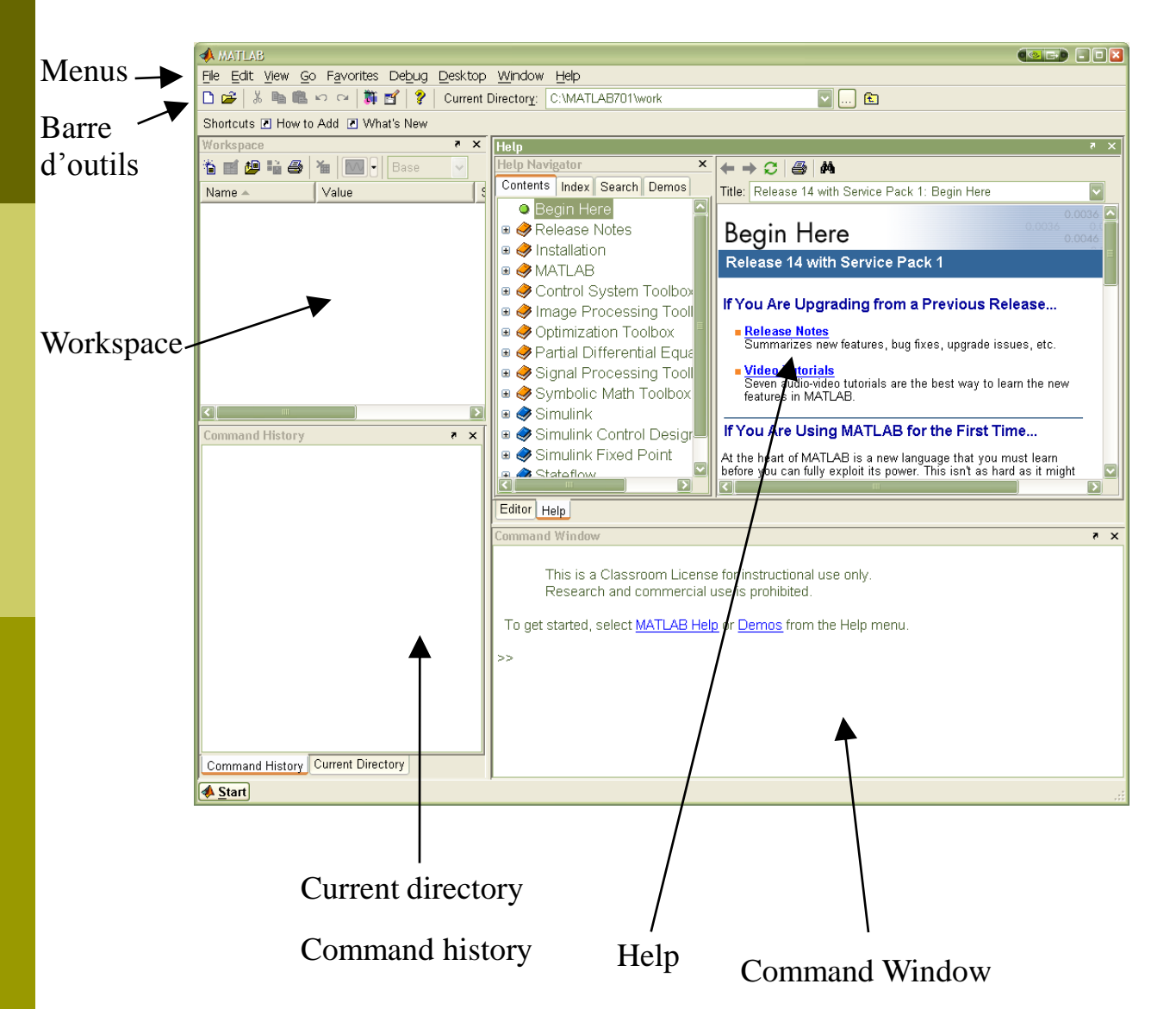

Entièrement configurable

#### **Fenêtres graphiques**

- Command Window
- **Current directory**
- **Command history**
- ■Workspace
- ■Help

#### **Barres de menus**

- File
- Edit
- View
- Go
- **Favorites**
- **Debug**
- Desktop
- Window
- ■Help

#### **barres d'outils**

Lcônes : fichiers, copier/coller, Simulink, Help…

## Prise en main de MATLAB

#### **Utilisation de MATLAB en calculette** ₿X.

- $\rightarrow$  Dans la fenêtre de commande (command window)
- **E** exemples
- » 4/5
- » 4/5;
- $[1,8]$
- » [1 3;2 9]
- » pi
- » sin(pi)
- » sin pi
- » 7:2:20
- » 7:-2:-6
- » pi
- » format short
- » pi

### Prise en main de Matlab

### **Utilisation en ligne de commande (variables)**

- **exemples** 
	- » a=2/3
	- » b=2/3
	- » c=[1 3;2 5.2]
	- $\sqrt{a}$  d=a $\sqrt{a}$ c
	- $e=1:1:10$
	- » who
	- » whos

### **Utilisation des aides**

- **exemples** 
	- helpwin
	- help sin
	- **·** lookfor sin

### **Variables**

- **Nom : débute par une lettre (différence entre Majuscules et minuscules)**
- **Pas de noms de variables réservés**  $\rightarrow$  **prudence !**
- **PAS** de déclaration de type ou de taille des variables utilisées : le type est établi automatiquement à partir des valeurs affectées à la variable
- 4 types de données
	- Réels
	- □ Complexes
	- **D** Caractères
	- **D** Logiques

#### ■ Exemple

```
>> clear;
>> a=5.1;b=1+i; voyelles= 'aeiouy';
>> whos ;
Name Size Bytes Class
 a 1x1 8 double array
 b 1x1 16 double array(complex)
 voyelles 1x6 12 char array
Grand total is 8 elements using 36 bytes
```
### **Les types de données** (help datatypes)

#### ■ Les réels

- Représentés par des nombres flottants ;
- Pas de différence entre entier, « entiers longs », réels, « réels longs »
- **D** Notation décimale (+1234.5678, -1234.5678) ou scientifique ( $\pm$ 1234e $\pm$ 5678)

#### **lack** complexes (complex)

- Constante désignant l'imaginaire i  $(i^2 = -1)$  : i ou j (Attention aux noms des indices de boucles) ;
- **E** Ecriture :  $a+ib$ ,  $a+i*b$ ,  $r*exp(iT)$ ,  $r*exp(i*T)$ ...
- Fonctions utiles : imag , real , abs , angle ;
- les chaînes de caractères (char)
	- Suites de caractères, encadrées par des apostrophes (') ;
	- Interprétées comme des tableaux de caractères (de composantes, chaque caractère de la chaîne) ;
	- Fonctions utiles : voir manipulation de tableaux
- **Le type Logique (logical)** 
	- 0 pour FAUX / 1 pour VRAI ;

### **Vecteurs et matrices**

- Définition : liste des éléments entre crochets ([…] )
- Séparation des éléments d'une même ligne par , ou espace
- Séparation des lignes par ; ou retour chariot
- **Extraction de sous-matrices:** 
	- A(i,j) : élément de la i iéme ligne et jième colonne de A
	- A(:,j) : j ième colonne de A
	- A(i,:) : i iéme ligne
	- □ A(i<sub>début</sub>:i<sub>fin</sub>,j) : éléments des lignes i<sub>début</sub> à i<sub>fin</sub> de la j<sup>ième</sup> colonne
	- diag(A) : éléments de la diagonale de A
- Création de matrices particulières
	- eye(n) : matrice identité de taille n
	- ones(n,m ) : matrice de taille (n,m), de composantes 1
	- zeros(n,m ) : matrice de taille (n,m), de composantes 0
	- rand(n,m) : matrice de taille (n,m), de composantes aléatoires (entre 0 et 1)
	- diag(v ) : matrice diagonale, de diagonale égale au vecteur v

- **Extraction de sous-vecteurs** 
	- v(k) : k ième élément du vecteur v
- Création de vecteurs particuliers
	- linspace(a,b,N) : crée un vecteur de taille N, de composantes

 $a+(k-1)(b-a)/(N-1)$ 

a:h:b : vecteur de composantes a, a+h, a+2h, …,a+Kh avec a+Kh≤b

### **Polynômes**

Définition :

un polynôme de degré n, p(x) =  $a_nx^{n+}$   $a_{n-1}x^{n-1}+...+ a_1x + a_0$  est défini par le vecteur  $p = [a_{n}, a_{n-1},..., a_{1}, a_{0}]$ ;

- **Fonctions utiles** 
	- polyval : évaluation du polynôme p en des points donnés
	- poly : représentation canonique d 'un polynôme à partir de ses racines
	- roots : racines d'un polynôme

### **Variables spéciales et constantes (help elmat)**

- ans : résultat le plus récent
- $p = 3.1415926535897$
- i (ou j ) : unité imaginaire
- eps : précision numérique relative
- realmin : plus petit nombre flottant
- realmax : plus grand nombre flottant
- inf : infini, obtenu pour les expressions excédant realmax
- NaN : Not A Number, obtenu dans les opérations d 'indétermination

#### **Attention !**

le nom des constantes n 'est pas réservé

### **Opérateurs (help ops)**

- Opérations matricielles : +, -, \*, /, ^
	- $\setminus$  ( division à gauche (x=a $\setminus$ b est la solution de ax=b)
- Opérations terme à terme sur les tableaux :  $.*$ , ./, .^
- **Opérateurs relationnels : ==,**  $\sim$  **=, <, >, <=, >=**
- Opérateurs logiques : & ,  $\vert$  ,  $\sim$  , xor

### **Fonctions opérant sur des Scalaires (help elfun ) :**

- **E** entiers
	- **p** rem : division entière
	- lcm : plus petit multiple commun
	- gcd :plus grand multiple commun
	- factor :décomposition en facteurs premiers

#### complexes

- conj :conjugué
- abs : module
- angle : phase
- real : partie réelle
- imag : partie imaginaire

### **Fonctions mathématiques**

log, log10, exp, sqrt, abs, sign, cos, acos, cosh, acosh, …

### **Fonctions d 'arrondi**

- **rationale :** arrondi à l'entier le plus proche
- **floor : arrondi par défaut**
- ceil : arrondi par excès
- fix : arrondi par défaut (resp. excès) pour un réel positif (resp. négatif)

### **Fonctions opérant sur des vecteurs**

- cross : produit vectoriel
- dot : produit scalaire
- sum , prod , max , min , mean : somme, produit, maximum, minimum et moyenne des éléments
- sort : tri par ordre croissant
- **any : 1 si au moins un des éléments du vecteur est non nul, et 0 sinon**
- **all : 1 si tous les éléments du vecteur sont non nuls, et 0 sinon**

### **Fonction opérant sur des matrices (help matfun )**

- A' : transposée de la matrice A
- inv : inverse de la matrice
- det : déterminant de la matrice
- **rank : rang de la matrice**
- norm : norme euclidienne de la matrice
- eig : valeurs propres et vecteurs propres de la matrice
- size : taille de la matrice A
- poly : polynôme caractéristique d'une matrice
- **trace : trace**
- **expm : exponentielle de matrice**
- **any / all : même fonctionnement que pour les vecteurs, mais travail par** colonnes (par défaut) ou par lignes

#### **boucle FOR** gУ.

 $\rightarrow$ Répétition d'une action un nombre déterminé de fois

#### **Syntaxe**

```
for variable = expression
 instruction
 ...
 instruction
End
```
#### **Exemple**

```
m=5; n=3;for i = 1:mfor j = 1:nH(i,j) = 1/(i+j);end
end
```
### **boucle WHILE**

 $\rightarrow$  Exécution "a priori" un nombre de fois inconnu. Peut boucler de manière infinie Incrémentation à la charge de l'utilisateur. Initialisation nécessaire Permet des conditions de test booléennes de bouclage complexes

```
 Syntaxe
while test
 instruction
 ...
 instruction
end;
```
Le booléen test est la négation de la condition d'arrêt

### **Test**

 $\rightarrow$  Réalisation d'une action sous condition

#### ■ Syntaxe

```
if expression1
 instructions1
elseif expression2
 instructions2
else
 instructions3
end
```
### **Exemple**

if a<b min=a else min=b end

### **Branchement à choix multiples**

#### Syntaxe

```
switch expression
case valeur_1
    instructions1;
   case valeur_2
    instructions2;
   case {valeur_3,valeur_4,...,valeur_n}
    instructions3;
   otherwise
    instruction4;
   end;
```
# Matlab

### **Fichiers de commandes**

## Fichiers de commandes

Matlab permet d'exécuter facilement une séquence de commandes (script) enregistrées dans un fichier

 $\rightarrow$  langage de programmation

- $\rightarrow$  Avantages évidents pour :
	- la sauvegarde du travail
	- sa mise au point
	- la rapidité d'exécution
- **Les fichiers qui contiennent les instructions Matlab sont appelés « M**files » et comportent une extension .m (ou **.mex**)
- Ils consistent en une succession de commandes telles qu'elles seraient entrées sous l'interpréteur Matlab
- On peut les créer, à l'aide de l'éditeur de Matalab ou de n'importe quel éditeur de texte, puis les utiliser de la même manière que toutes les autres commandes de Matlab

## L'éditeur de texte de Matlab

#### **Lancement** gger.

- **A** partir du menu File/New/M-file
- Au clavier :  $CTRL + N$
- En cliquant sur l'icône

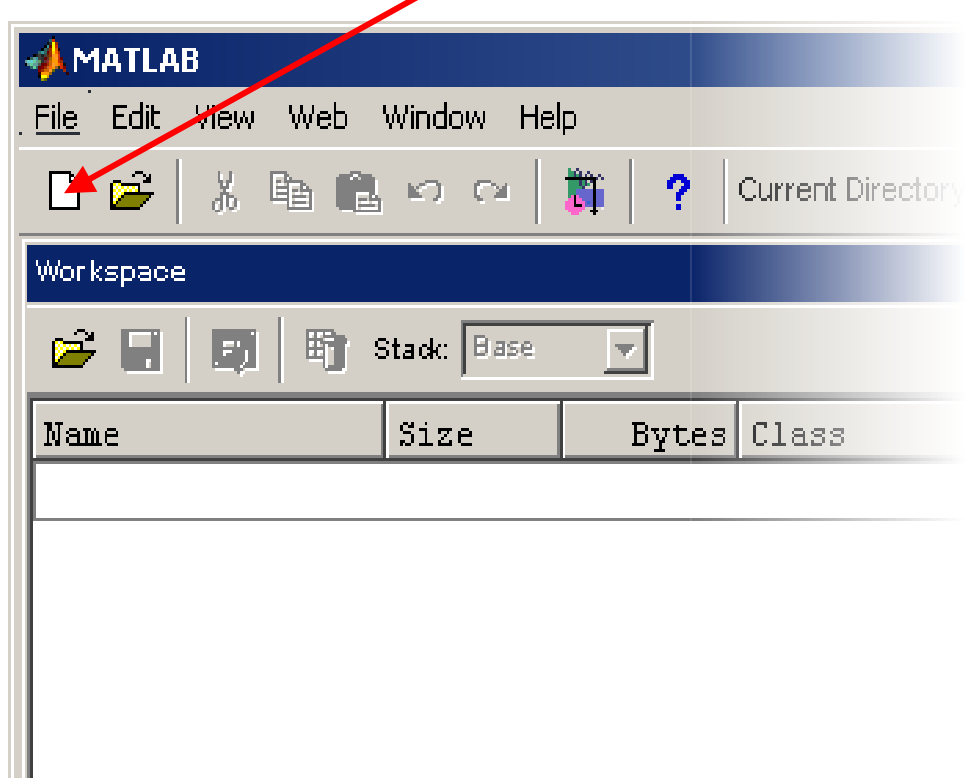

## La fenêtre d'édition

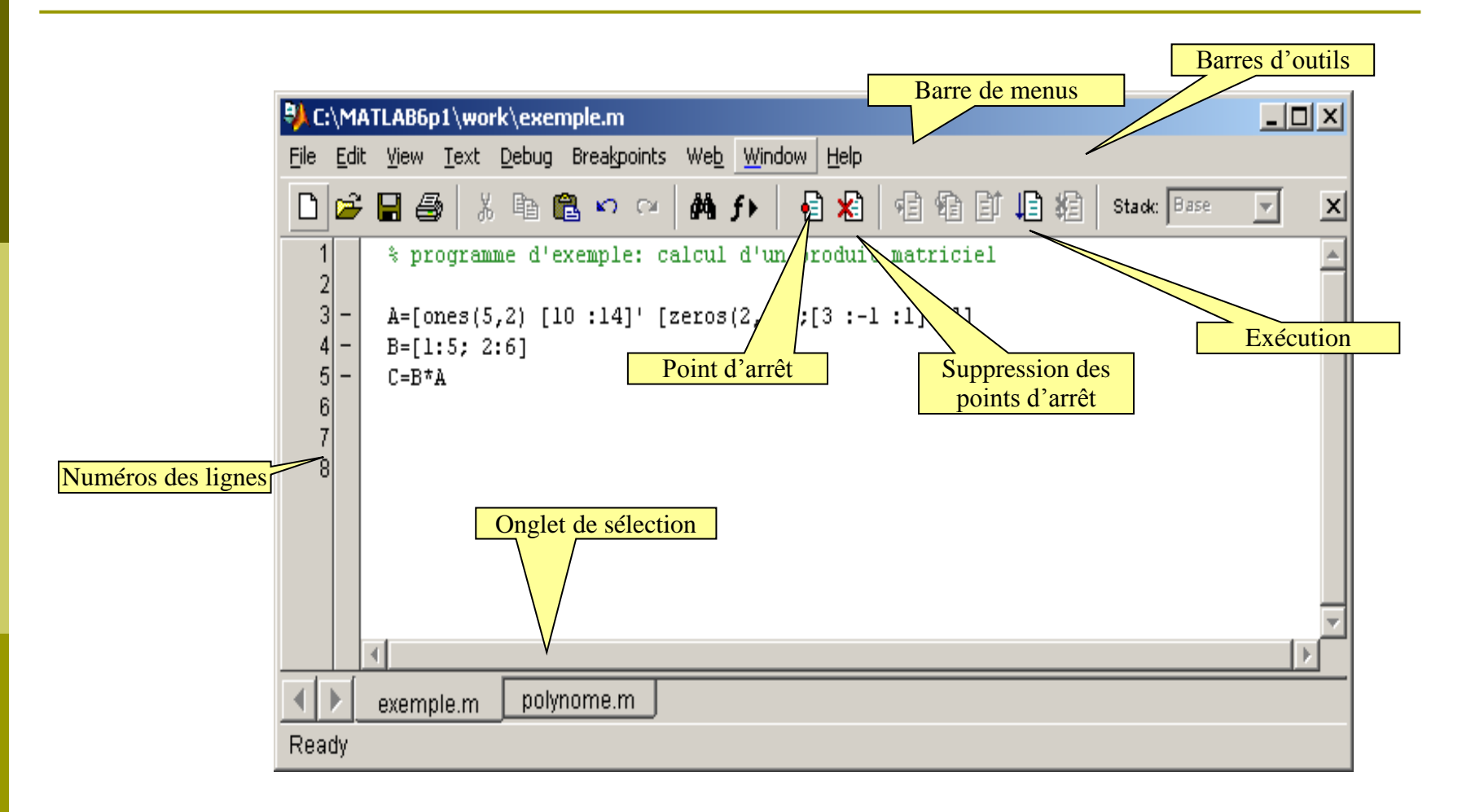

## La fenêtre d'édition

### **Fonctionnalités de l'éditeur**

- Création et modification de fichiers textes
	- Indentation
	- Reconnaissance des éléments syntaxiques et mise en couleur
	- □ Contrôle des parenthèses, crochets, accolades...
	- Possibilité d'atteindre rapidement une ligne donnée (Edit/Go to line ou CTRL+G)
	- Marque-pages pour atteindre rapidement un endroit donné (Edit/Set/clear bookmark, previous bookmark, next bookmark)
	- **E** Recherche et remplacement de texte (Edit/Find and replace ou CTRL  $+$  F)
- **Sauvegarde et impression**
- **Exécution et mise au point** 
	- **Lancement (icône exécution ou Debug/Run ou F5)**
	- Points d'arrêt (menu Breakpoints)
	- **EX** Exécution en pas à pas (Debug/Step, Step in, Step out)

## Exemple de programme

### **Fichier de script exemple.m**

```
% programme d'exemple : calcul
% matriciel
%
v1=[2 -1 4]
v2=[1:4]
v3=v2'
A1=[1 2;3 4]
A1(1,:)
A1(:,2)
A2=[2 -1 0;3 4 3]
A2(1:2,1:2)
eye(4)
zeros(5,2)
M1=diag(2:4)
M2=diag(1:2,1)
M3=diag([-1 -2],-1)
M4=M1+M3-diag(3:4,1)
```
**%** indique une ligne de commentaire

### **Exécution**

dans la fenêtre de commande

**>> exemple**

dans l'éditeur

cliquer sur le bouton d'exécution ou F5 …

### Fichiers de fonctions

#### **Script B**oo

- Suite de commandes MATLAB (les mêmes que celles de la ligne commande)
- **Pas d'arguments d'entrée et de sortie**
- Variables utilisées : celles de l'espace de travail

### **Fichier de fonction**

- Fichier permettant de programmer des fonctions avec des arguments d'entrée et de sortie
- **Passage des arguments par valeur**

#### **Syntaxe**

function [**ret1,…,retN**] = nom\_fonction (**arg1,…,argP**)

Bloc d'instructions impliquant les arguments (d'entrée), et au moins une assignation aux arguments de retour

- **arg1, arg2,..., argP** : valeurs fournies à la fonction comme données d'entrée (appelées arguments d'entrée)
- **ret1, ret2,..., retN** : arguments de retour (ou de sortie) des résultats des opérations effectuées à l'intérieur de la fonction, et pouvant être assignés à une variable ou à plusieurs variables à l'extérieur de la fonction

### Exemple

#### Calcul de la surface d'un cylindre :

- Arguments d'entrée : le rayon et la hauteur du cylindre ;
- $\Box$  Variable de sortie : la surface, égale à  $2\pi$  fois le rayon par la hauteur.

```
C:\aire.m
                                                                                                                           - | \Box \timesFichier aire.m
                                     File Edit View Text Debug Breakpoints Web Window Help
                                                     ※ 脂 亀 い ○│ A f f │ 目 启 向 市 拍 旧 相 │ stack Base
                                      D 2 ⊟
                                                                                                                            \overline{\phantom{a}}\boldsymbol{\mathsf{x}}1
                                              function C = aire(A, B)■ Appel
                                        \overline{2}3
                                              % Entree :
>> R = 1.2\overline{4}A = rayon du cylindre
                                        \frac{5}{6}B = hauteur du cylindre
R =% Sortie :
                                        \overline{7}1.2000
                                                     C = surface du cylinder8
>> H = 12.14C = 2*pi*A*B;H =12.1400
                                     Ready
>> S = aire(R,H)
```

$$
S =
$$
  
91, 5334

 $\gg$  aire(3,10)

ans  $=$ 

188.4956

# Matlab

### **Graphiques**

# Fenêtre graphique

L'ouverture d'une fenêtre graphique se fait à l'aide de la commande figure

figure  $\rightarrow$  ouvre une nouvelle fenêtre

figure(2)  $\rightarrow$  ouvre la figure N°2 ou l'active si elle existe déjà

Les menus et boutons permettent de modifier interactivement tous les attributs du graphique (style, couleurs, rendu, point de vue…). Ils peuvent aussi être définis par le programme.

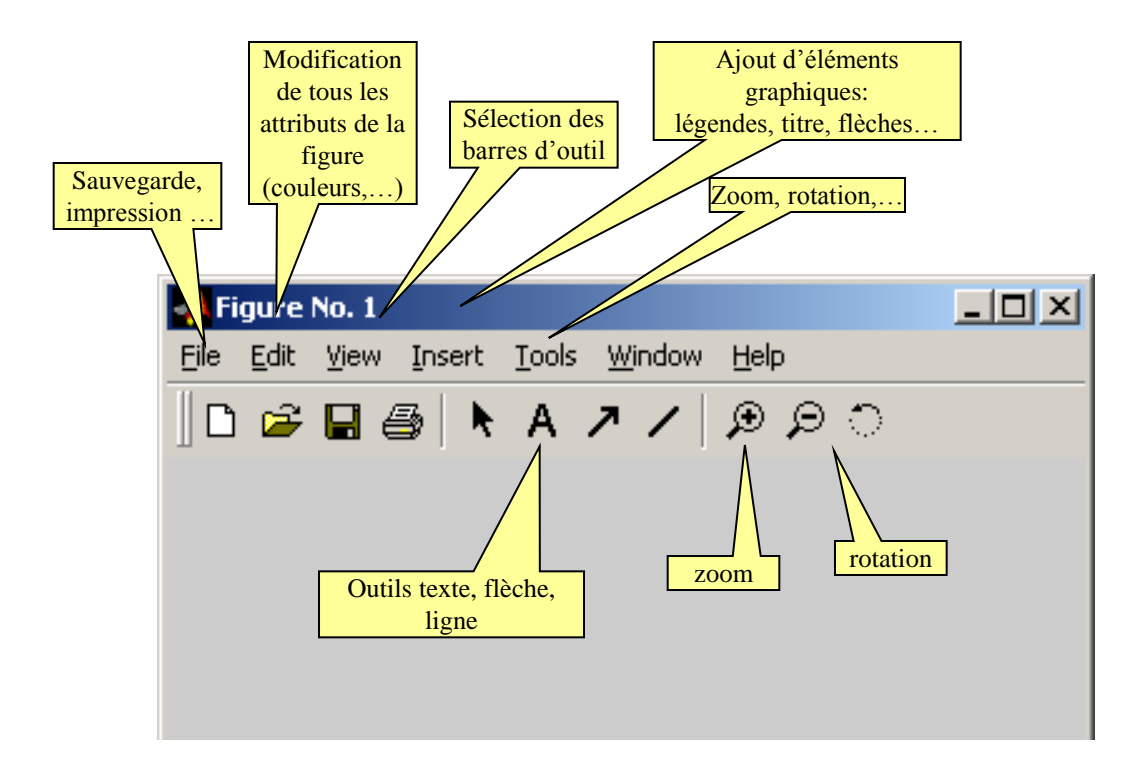

## Tracé de graphes multiples

 La fenêtre graphique peut être subdivisée en plusieurs zones de tracé par :

subplot(m, n, p) m:lignes

- 
- n: colonnes

```
p:graphe courant, p \in [1, n \times m]
```
#### Exemple

```
figure(1)
subplot(3,1,1);fplot('sin(x)', [0, 2*pi])subplot(3,1,2);fplot('cos(x)', [0, 2*pi])subplot(3,1,3);fplot('sin(x)*cos(x)',[0,2*pi])
```
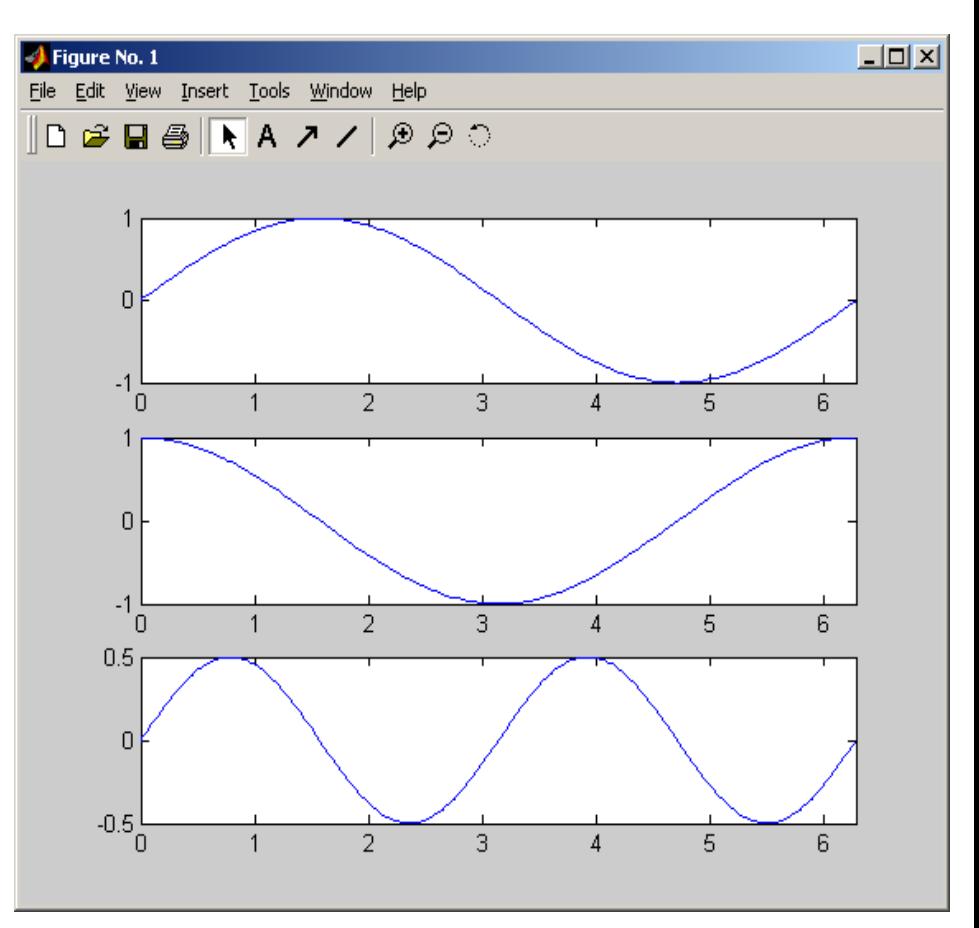

## Tracé de graphes multiples

 Plusieurs graphes peuvent être superposés dans la même zone de tracé par :

hold on

 Pour effacer le graphe précédent lors d'un nouveau tracé, on emploie : hold off

#### Exemple

```
figure(1)
subplot(2,1,1);fplot('sin(x)', [0, 2*pi])hold on;
fplot('cos(x)',[0,2*pi],'r');
hold off;
subplot(2,1,2);fplot('sin(x)*cos(x)',[0,2*pi])
```
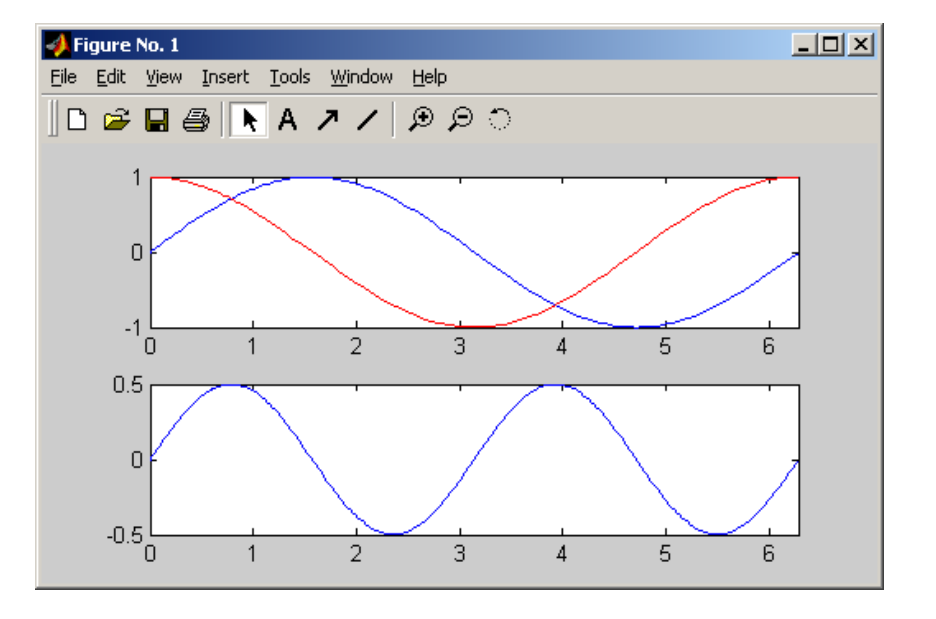

Matlab permet une grande variété de représentations 2D ou 3D

#### **Courbes 2D**

plot(X,Y) X,Y: vecteurs de coordonnées et aussi stem, stairs, semilogx, semilogy, loglog, plotyy, errorbar, polar,...

#### **exemples**

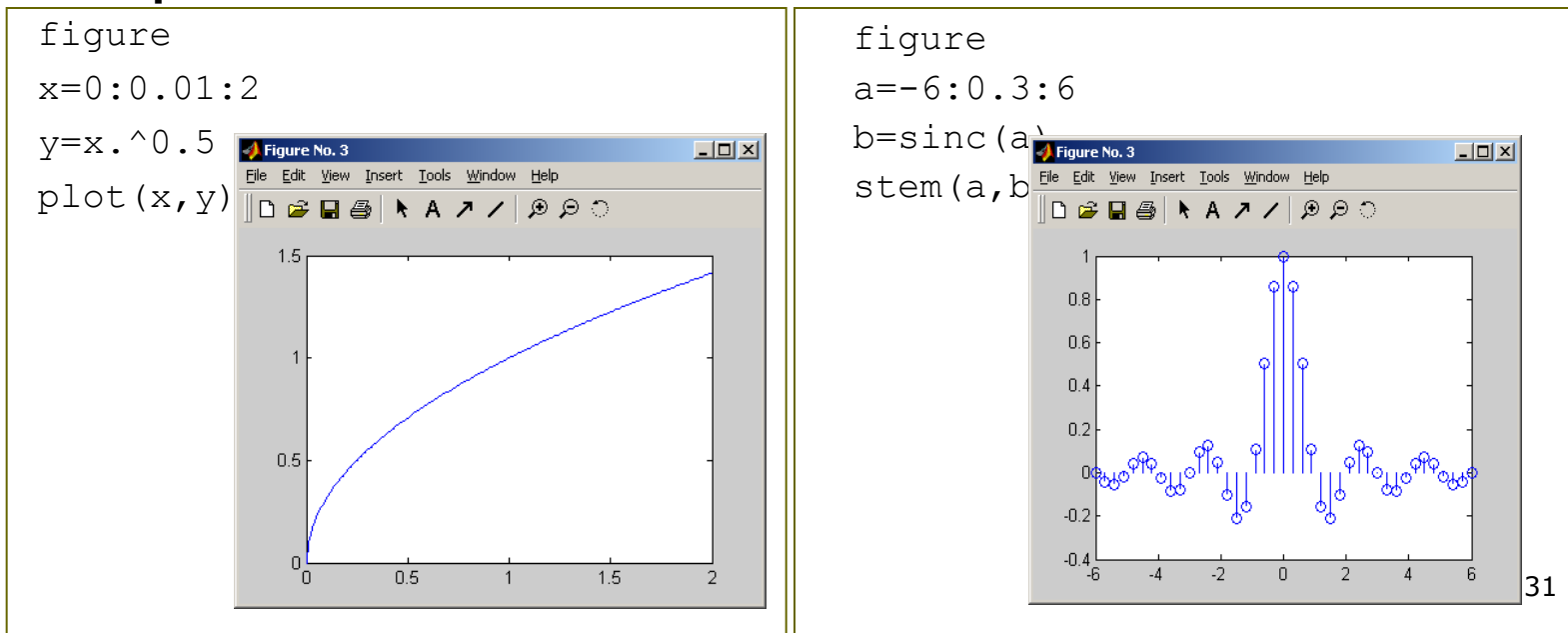

#### **Courbes 3D**

plot3(X,Y,Z) X,Y,Z: vecteurs de coordonnées

#### **exemple**

figure tetha=0:pi/50:20\*pi y=sin(tetha).\*tetha x=cos(tetha).\*tetha z=tetha plot3(x,y,z) grid

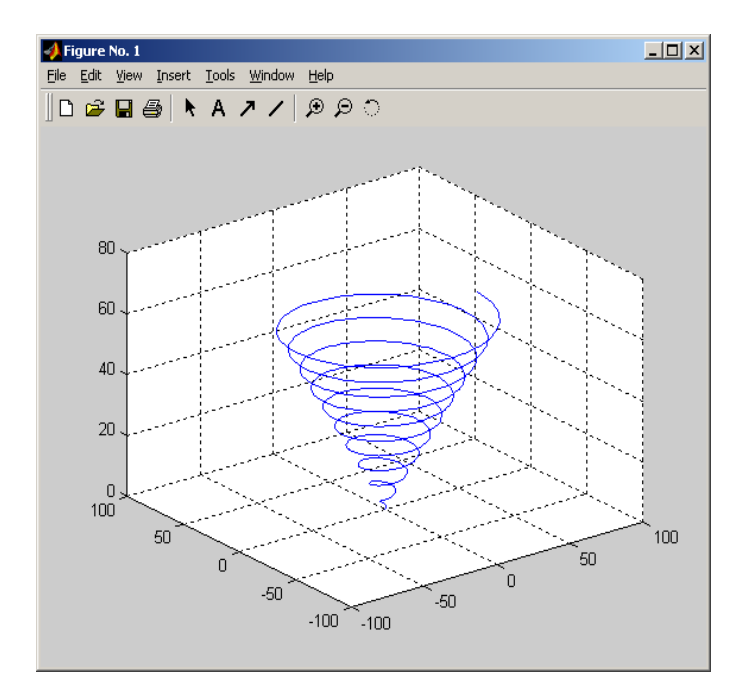

#### **Tracé de fonctions**

fplot('fonction', bornes)

et aussi

ezplot('fonction')  $-10x$ Figure No. 3 ile Edit View Insert Tools Window Help ezpolar('fonction') atan $(x^2)$ ezplot3('fonction')  $1.6$  $1.4$  $1.2$ **exemples:** ezplot('atan(x^2)')  $0.8\,$  $0.6\,$  $0.4$  $0.2$  $-10x$  $\cdot 5$  $\overline{0}$ 5  $\mathbf{X}$  $y^2$ -cos(x<sup>2</sup>+y) = 0 ezplot('y^2-cos( $x^2+y$ )')  $-4$  $-2$ 2  $\overline{4}$  $\mathbb O$ 

 $Imx$ File Edit View Insert Tools Window Help **Histogrammes**  $\Box$  $\rightarrow$  bar, bar3, area  $0.9$  $0.8$  $0.7\,$  $0.6\,$  $0.5$ voir aussi :  $0.4$  $0.3$ rose  $0.2$  $10 - 12$  $0.1$  **Rubans**  $|D|X|$  $\rightarrow$ ribbon  $-0.5$  $-10X$ View Insert Tools Window Help  $\Box$ File Edit View Insert Tools Window Help **Nuages de points 2D**  $\Box$   $\cong$   $\Box$   $\oplus$   $\parallel$   $\star$   $A$   $\neq$   $\vee$   $\parallel$   $\oplus$   $\otimes$   $\odot$  $\rightarrow$ scatter, scatter3

 $-100 - 100$ 

 $6$ 

#### **Champs de vecteurs 2D**

 $\rightarrow$  quiver, compass, feather

#### **Champs de vecteurs 3D**

 $\rightarrow$  coneplot

#### **Maillages et surfaces**

 $\rightarrow$  mesh, surf,...

Pour des fonctions : ezmesh,ezsurf,…

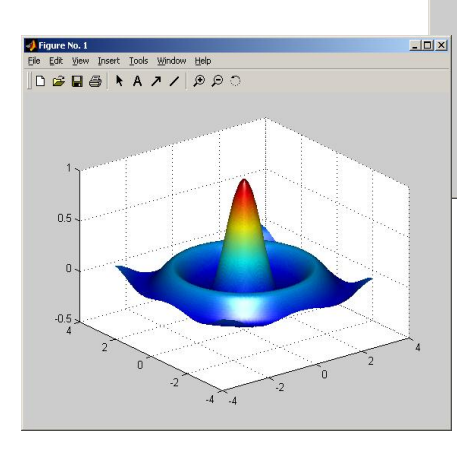

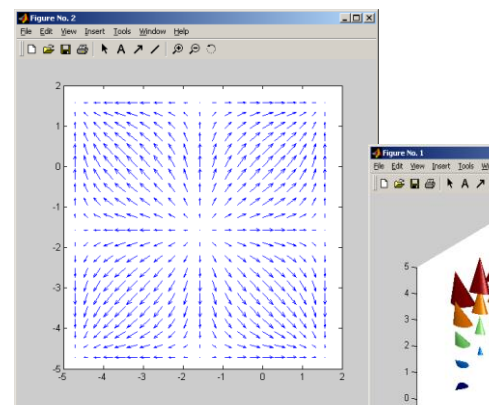

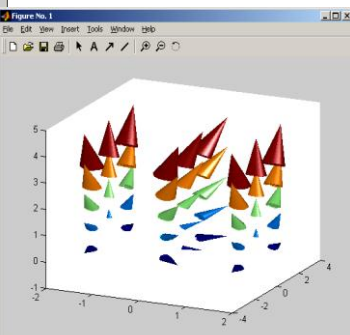

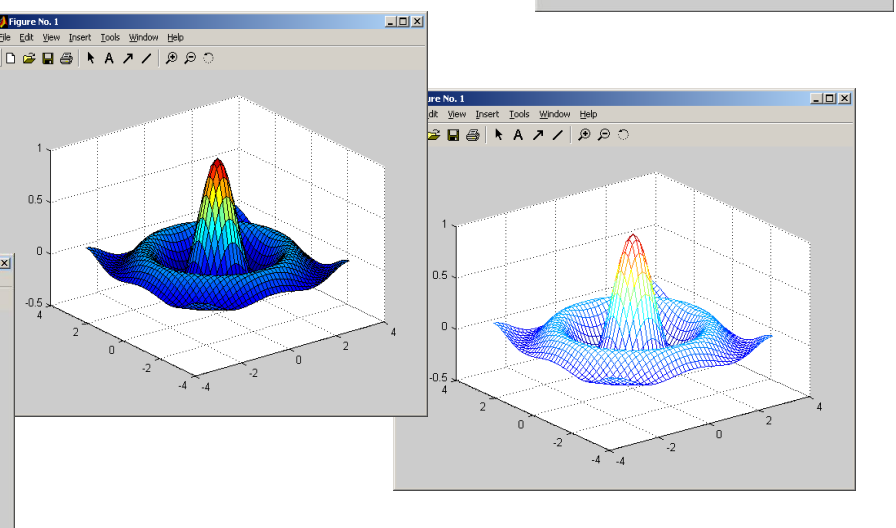

#### Les types de graphiques  $L = 1$  $B B B$  $\vert$ o $\vert$  x **CQQIYAAABE isocontours (courbes de niveau)**  $\rightarrow$  contour, contourf, ezcontour,... et ezcontourf  $\frac{1}{2}$ ert Tools Window Help **isocontours 3D**  $\rightarrow$  contour3 12 14 16 18 20  $-101 \times$  $0.8$ He Edit Yew Insert Tools Window Help  $0.6$  $0.4$  $0.2$ 150  $200$  **Images**  $\rightarrow$ imagesc, imshow  $\Box$ D $\angle$ Ki  $\Box$ Window Help Insert Tools Window Help **Données volumiques**

 $\lambda$ n  $30 -$ 

 $20<sup>1</sup>$ 

 $40 -$ 

 $30 20 10-$ 

 $100^{\frac{1}{3}}$ 

 $40$ 

 $40^{-}$ 

# Propriétés du graphique

#### **axes**

 Modification des bornes du tracé

```
axis([xmin xmax ymin ymax])
```
- axis([xmin xmax ymin ymax zmin zmax])
- axis auto

#### **Suppression des axes**

- axis off
- axis on

#### **Rapport**  $x/y$

- axis square
- axis equal
- axis normal

### Ajout d'un quadrillage

- grid on
- grid off

### **titres et légendes**

**■ Titre** 

title('chaîne de caractères')

### Légende d'axe

xlabel('chaîne de caractères') ylabel('chaîne de caractères')

■ Texte n'importe où dans la fenêtre

> text(x,y,'chaîne de caractères')

■ Légende

legend('chaîne de caractères', 'chaîne de caractères',…)

## Propriétés du graphique

### **Couleurs, styles de lignes et marqueurs**

Certains attributs du graphique peuvent être spécifiés dans les tracés 2D.

syntaxe

```
plot(x, y, 'couleur style marqueur')
```
#### **couleurs**

'c' 'm' 'y' 'r' 'g' 'b' 'w' 'k'

**cyan magenta yellow red green blue white black**

### **styles de lignes**

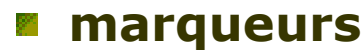

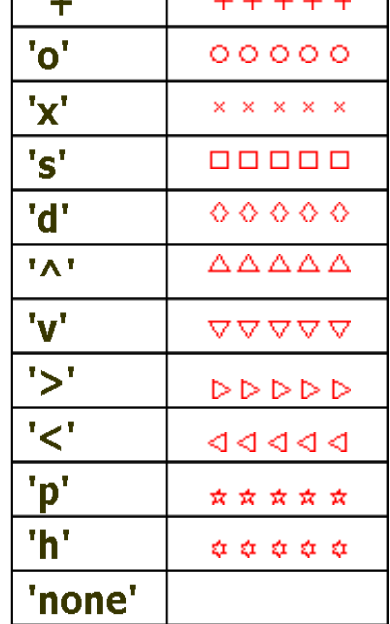

**Contractor** 

 $\sim 100$  and  $\sim 100$ 

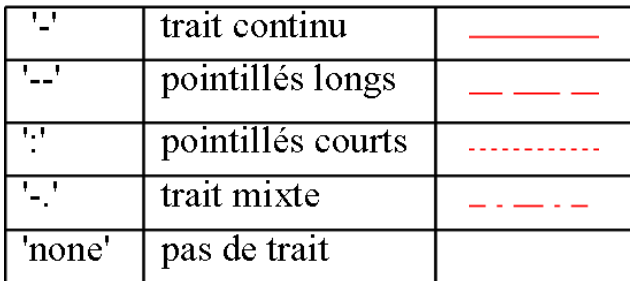

# Matlab

### **Entrées-sorties**

### Entrées-sorties

Le transit de données ('entrées' ou 'sorties') avec Matlab peut se faire de 3 façons différentes:

- Opérations interactives à travers l'utilisation du clavier (entrées) et de l'écran (sorties)
- **Lecture ou écriture d'un fichier de données**
- Sauvegarde de variables par l'utilisation des fonctions save et load

### Entrées-sorties interactives

#### **Lecture en mode interactif (clavier)**

n=input('Entrez la valeur de l'entier: ')

Affiche au clavier la chaîne de caractères :

'Entrez la valeur de l'entier: '

et attend que l'utilisateur entre la valeur. Ensuite, la donnée est stockée dans la variable n

#### **Ecriture à l'écran avec fprintf**

```
exemple : fprintf('Le volume est: %12.5f.\n',vol)
```
Chaîne de format :

- \n spécifie un passage à la ligne suivante
- % spécifie l'endroit dans la chaîne de sortie où doit être écrit la variable
- 12.5 écriture avec 5 chiffres après la virgule. Réserve 12 espaces pour écrire, et met des blancs si pas utilisés.
- f spécifie le format d'affichage. y a d'autres codes d'affichage

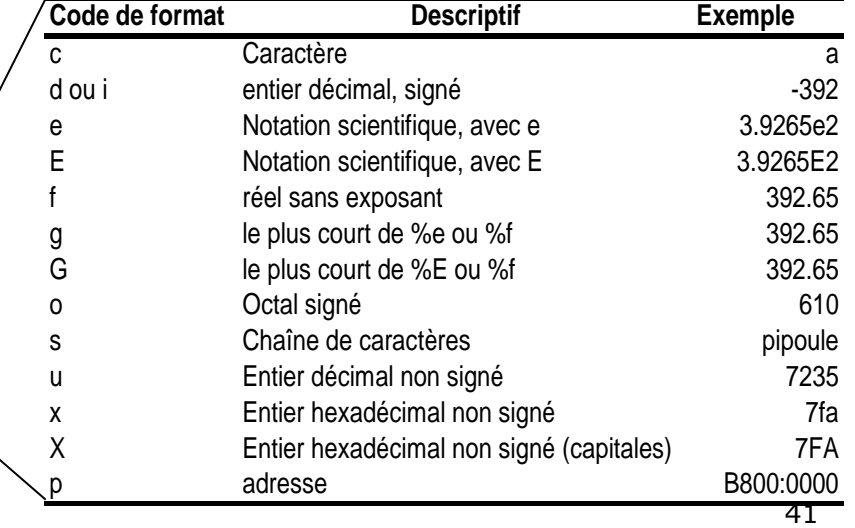

Chaîne de format

### Fichiers formatés

#### **Ouverture du fichier**

**fid=fopen(nom,mode)**

**fid,Message]=fopen**(**nom,mode)**

**fid :** entier constituant un identifiant "poignée", qui permettra l'utilisation du fichier après ouverture (entier positif si succès, -1 sinon)

**Message :** message d 'erreur renvoyé si l 'ouverture n 'a pas pu se faire

- **nom :** nom sur disque du fichier
- **Mode :** chaîne pouvant prendre les valeurs suivantes :
	- ' r ' : pour la lecture
	- ' w ' : pour l'écriture (création si nécessaire)
	- ' a ' : pour l'ajout (création si nécessaire)

#### **Fermeture du fichier**

**val = fclose(fid)**

- **fid :** identifiant correspondant au fichier à fermer
- **val :** égal à 0 en cas de succès ou -1 en cas d 'échec

## Lecture et écriture formatée dans un fichier

#### **Ecriture**

**fprintf(fid,chaîne\_de\_format,arg1,arg2,…)**

 $\rightarrow$  même fonctionnement que pour un affichage à l'écran

#### **Lecture**

```
[a,compteur]= fscanf(fid,chaîne_de_format,taille)
```
**fid :** identificateur du fichier à lire (qui doit avoir été ouvert par fopen)

**a :** matrice dans laquelle se trouve le résultat de la lecture

```
compteur (optionnel) : retourne le nombre d 'éléments lus avec succès
```

```
taille (optionnel) :
```
- si **taille** n 'est pas précisé, le fichier est lu entièrement
- si **taille = n**, n éléments sont lus et mis dans un vecteur colonne a
- si **taille = [m,n**], les mxn premiers éléments sont mis dans une matrice a de taille mxn, avec remplissage colonne par colonne.
- **chaîne de format:** chaîne de caractères permettant de préciser le mode de conversion utilise le caractère % suivi de caractères de conversion :

**d :** décimal ;

- **f :** flottant fixe [-]mmm.nnnnn;
- **e**, **:** flottant scientifique [-]m.nnnnnnE[+/-]xxxx ;
- **c :** caractère ;
- **s :** chaîne de caractères.

### Lecture et écriture binaire

#### **Ecriture**

```
compteur = fwrite(fid,a)
```
**fid :** identificateur du fichier à lire (qui doit avoir été ouvert par fopen)

**a :** matrice à écrire dans le fichier

**compteur (optionnel) :** retourne le nombre d 'éléments écrits avec succès

#### **Lecture**

```
[a,compteur]= fread(fid,taille)
```
**fid :** identificateur du fichier à lire (qui doit avoir été ouvert par fopen)

```
a : matrice dans laquelle se trouve le résultat de la lecture
```
**compteur (optionnel) :** retourne le nombre d 'éléments lus avec succès

```
taille (optionnel) :
```
- si **taille** n 'est pas précisé, le fichier est lu entièrement
- si **taille = n**, n éléments sont lus et mis dans un vecteur colonne a
- si **taille = [m,n**], les mxn premiers éléments sont mis dans une matrice a de taille mxn, avec remplissage colonne par colonne.

### Lecture et écriture de variables

#### **Ecriture**

**save fich\_sauv a b c save fich\_sauv.txt a b c -ascii**

**fich sauv** : nom du fichier (fich\_sauv.mat pour des fichiers binaires)

- **a, b, c :** variables à sauvegarder
- **- ascii :** option pour créer un fichier ascii lisible par d'autres applications

#### **Lecture**

**load fich\_sauv load fich\_sauv a c load fich\_sauv.txt**

# Matlab

### **Fonctions utiles en traitement du signal**

## Signaux utiles

### **Porte**

**n** rectpuls

### **Exemple**

Te= 0 .01  $t = -2 : Te : 2$ x = rectpuls(t )  $y = 1.25*rectpulse(t, 3)$  $plot(t, x, t, y)$ 

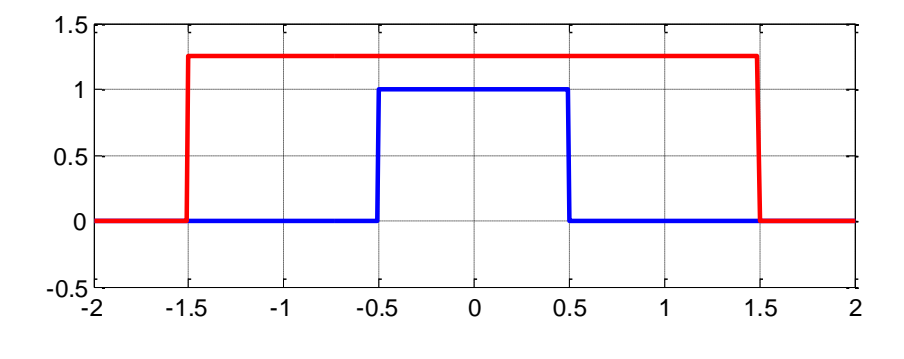

### **Impulsion triangulaire**

- **n** tripuls
- **Exemple**

$$
t=-10:Te:10
$$
  

$$
x = tripuls(t, 12)
$$
  

$$
plot(t, x)
$$

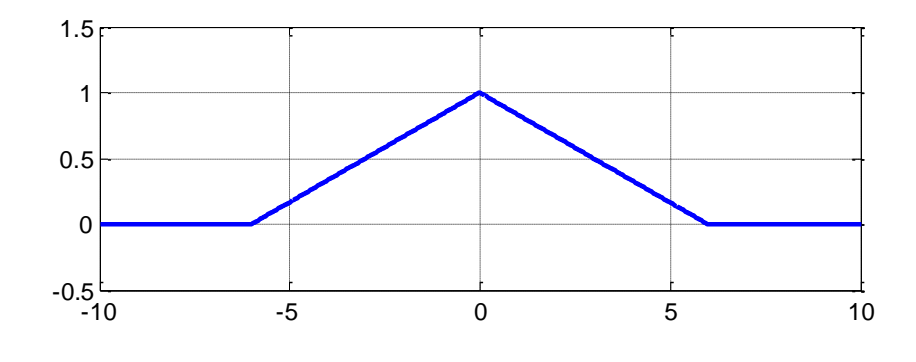

### **Sinus cardinal**

 $\Box$  sinc

### **Exemple**

Te=0.01 t=-10:Te:10  $x = sinc(t)$ plot(t,x)

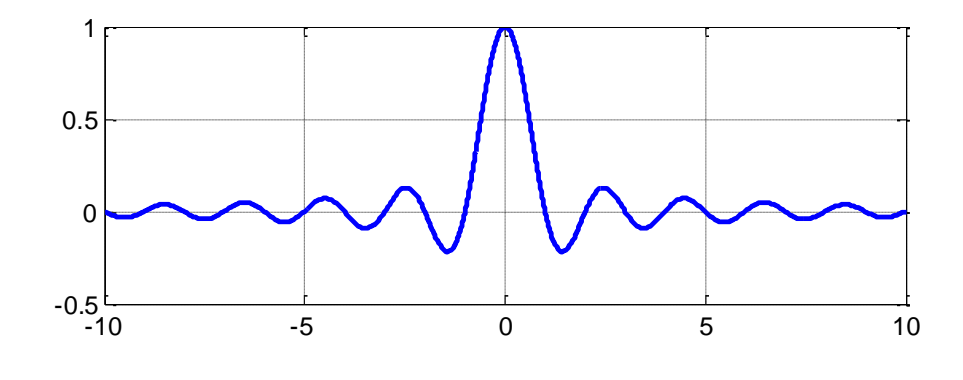

### **Signaux périodiques**

□ sin, cos - signaux sinusoidaux

### **Exemple**

$$
x = \sin(2 \cdot \pi \pm t)
$$
  
\n
$$
y = \cos(\pi \pm t)
$$
  
\n
$$
\text{plot}(t, x, t, y)
$$

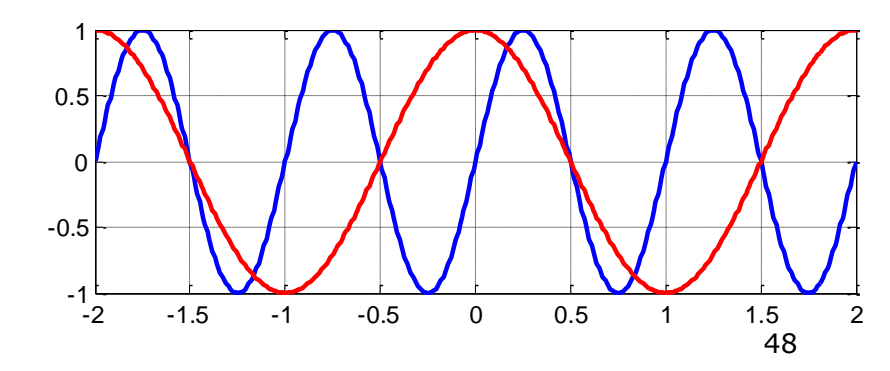

### **Signaux périodiques**

**a** square de la carré

### **Exemple**

 $x = square(2*pi*t)$ y=1.25\*square(2\*pi\*t, 30)  $plot(t, x, t, y, ' : ')$ 

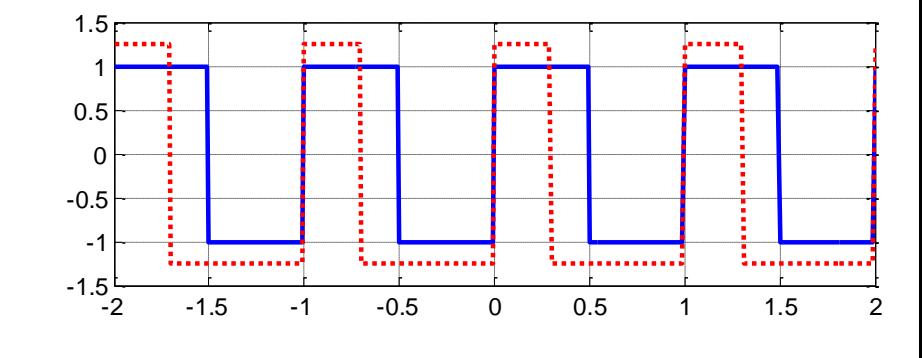

sawtooth -signal en dents de scie

### **Exemple**

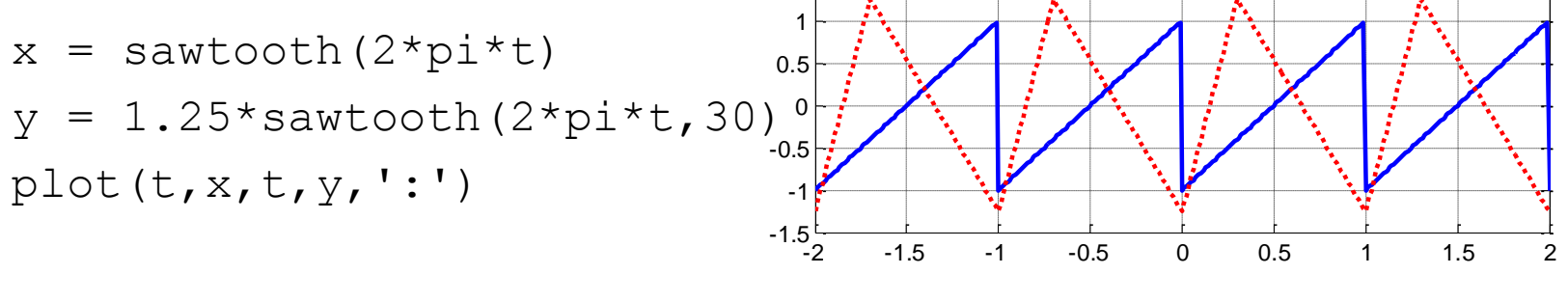

1.5

### **Transformations**

- **offt** transformée de Fourier discrète
- fftshift permutation des hautes fréquences vers les fréquences négatives
- **p** ifft transformée de Fourier discrète inverse

```
Exemple
  S=fft(s);S2=fftshift(S);
  subplot(211)
  plot(f,abs(S))subplot(212)
  plot(f2,abs(S2))
```
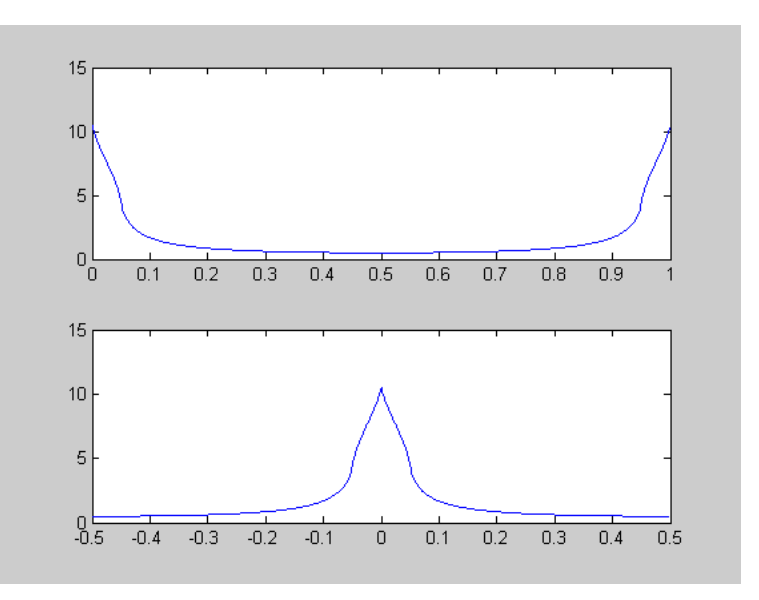

### **Fenêtres de pondération**

- 
- 
- 
- 
- 
- 
- 
- **boxcar** fenêtre rectangulaire
- ■triang Fenêtre triangulaire
- **hamming the 1-** fenêtre de Hamming
- **hann** fenêtre de Hanning
- **kaiser de Kaiser** fenêtre de Kaiser
- **E** bartlett and the fenêtre de Bartlett
- **blackman** fenêtre de Blackman

## Représentation fréquentielle

### **Exemple**

- $>> N=25;$
- $\Rightarrow$  k=-(N-1)/2:(N-1)/2;
- >> s=hamming(N);
- $\gg$  stem(k,s)

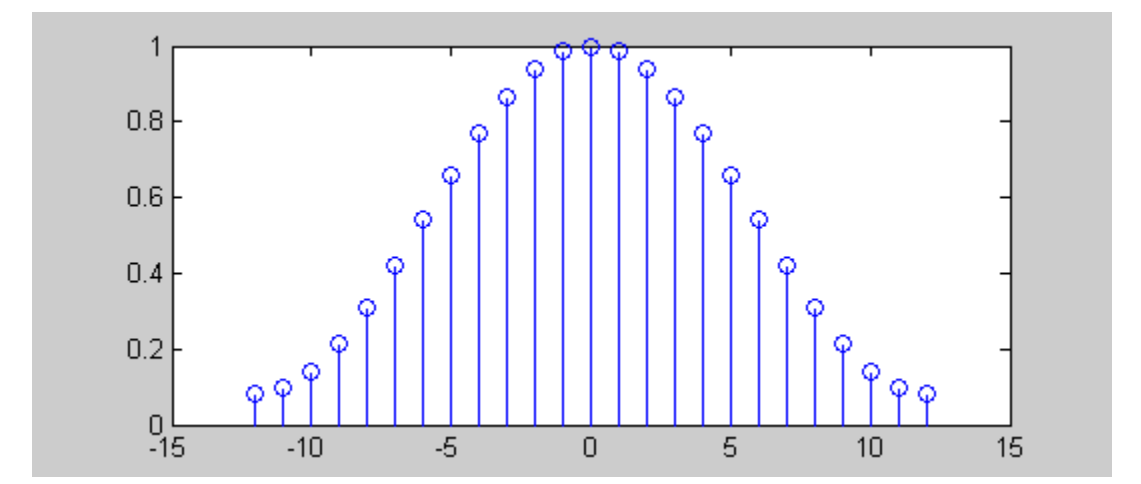

### **Filtres à réponse impulsionnelle infinie**

- Synthèse des filtres
	- **p** butter  $\qquad$  filtre de Butterworth
	- cheby1 filtre de Tchebycheff de type I (ondulation dans la bande passante)
	- **o** ellip **contact -** filtre elliptique
- calcul de l'ordre
	-
	- buttord ordre pour un filtre de Butterworth
	-
	- cheb1ord ordre pour un filtre Tchebycheff de type I
	-
	- ellipord ordre pour un filtre elliptique

### **Exemple** Wp=0.5; When the set of the set of the set of the set of the set of the set of the set of the set of the set of the set of the set of the set of the set of the set of the set of the set of the set of the set of the set of  $Ws=0.8;$  $Rp=3;$  $Rs=40;$ [N, Wn] = buttord(Wp, Ws, Rp, Rs) %ordre et fréquence de coupure [b, a]=butter(N, Wn) % coefficients

### Résultats

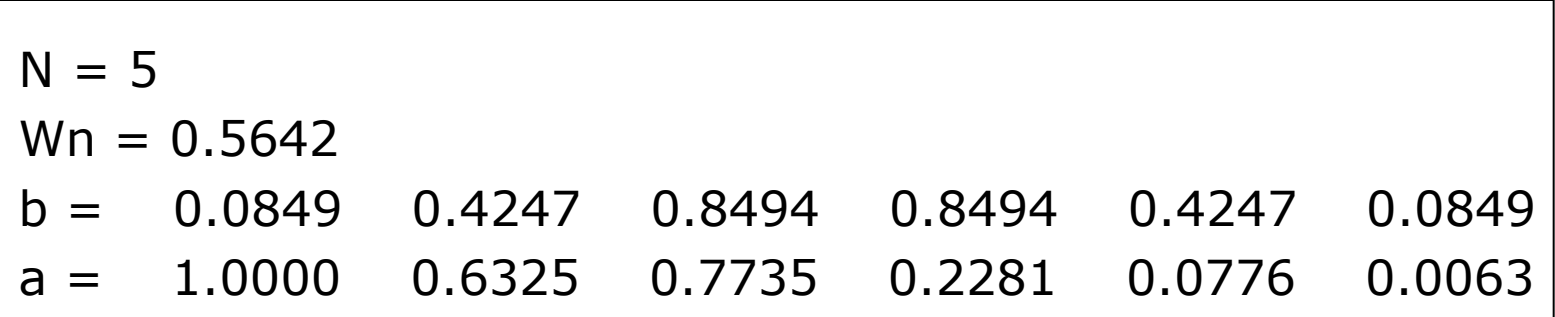

# Filtrage numérique

### **Filtrage**

#### filter

filtrage d'un signal. Le filtre est défini par les coefficients  $a_n$  et b<sub>m</sub> de la fonction de transfert en z, en supposant  $a_0=1$ 

$$
y(k) + \sum_{n=1}^{N} a_n y(k - n) = \sum_{m=0}^{M} b_m x(k - m)
$$
  

$$
y(k) = b_0 x(k) + b_1 x(k - 1) + \dots + b_M x(k - M)
$$
  

$$
-a_1 y(k - 1) - \dots - a_N y(k - N)
$$

## Filtrage numérique

exemple : filtrage d'un signal aléatoire large bande

 $Wp=0.3$ ;  $Ws=0.5$ ;  $Rp=3$ ;  $Rs=40$ ;  $N=1024$ ;  $t=(0:N-1)$ ;  $f=(0:N-1)/N$ ;  $f=(-N/2:(N-1)/2)/N$ ;

 $[n, Wn] = buttord(Wp, Ws, Rp, Rs)$ 

 $[b, a] =$ butter $(n, Wn)$ 

 $s=$ randn $(N,1)$  $v = \text{filter}(b, a, s)$ ;

S=fftshift(fft(s));  $V = f f t \sin i f t (f f t(v));$ subplot(211) plot(f,abs(S)) subplot(212) plot(f,abs(V))

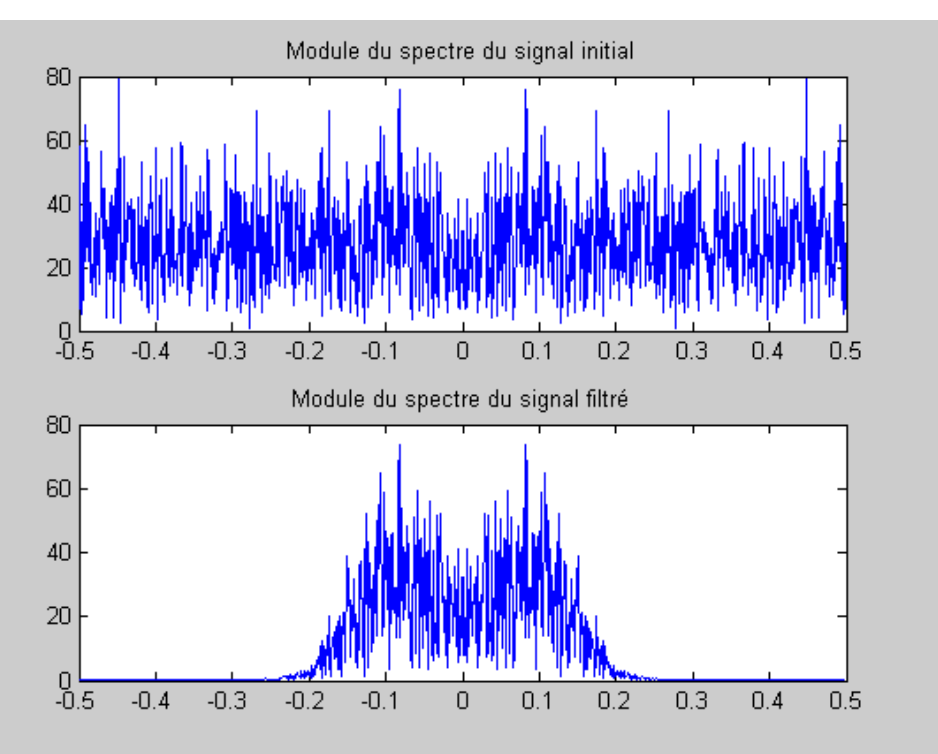

### **Calcul de la réponse impulsionnelle**

### impz

Renvoie la réponse impulsionnelle du filtre. Le filtre est défini par les coefficients  $a_n$  et  $b_m$  de la fonction de transfert en z, en supposant  $a_0=1$ 

### **Remarque**

 $>>h=impz(b,a,N)$ *est équivalent à :*  $>>imp=[1, zeros(1,N-1)]$ ;  $>>h=filter(b, a, imp)$ 

### **Calcul de la réponse en fréquence**

### $\Box$  freqz

Renvoie la réponse fréquentielle du filtre. Le filtre est défini par les coefficients  $a_n$  et  $b_m$  de la fonction de transfert en z, en supposant  $a_0=1$ 

### **Remarque**

```
>>[S,f]=freqz(b,a,N,Fe);
est équivalent à :
```
 $>>f=$  (0:N-1) \* Fe/N;

 $>>v=impz(b,a,2*N)$ 

```
>>S=fftshift(fft(v));
```
 $>>S=S(N+1:2*N)$